# 在XE SD-WAN的同一隧道接口中配置IPsec和 **GRE**

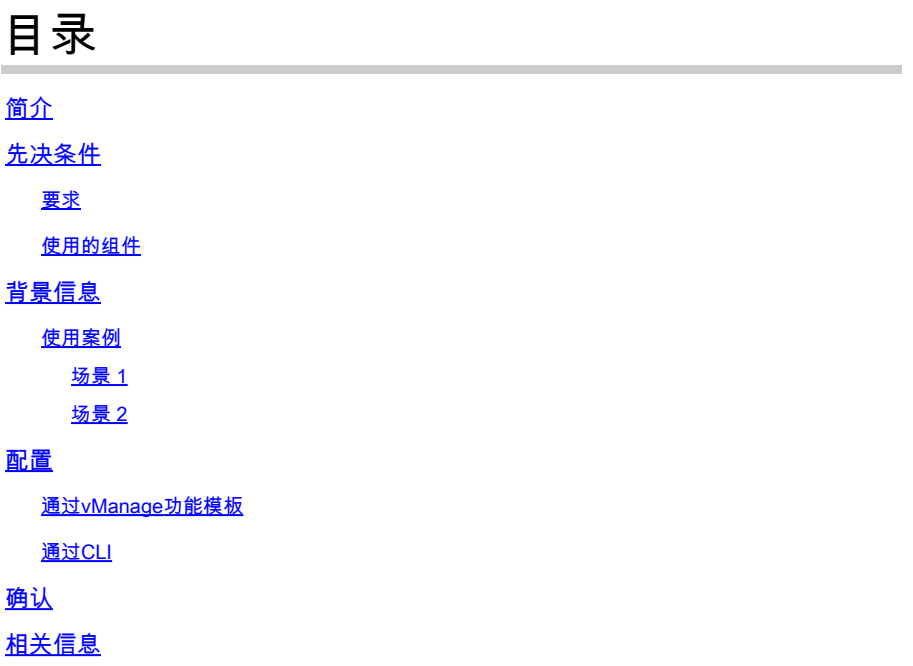

## 简介

本文档介绍在Cisco IOS XE® SD-WAN路由器上为同一隧道接口启用IPsec和GRE封装的配置。

## 先决条件

### 要求

建议掌握下列主题的相关知识:

- 思科SD-WAN
- 基本Cisco IOS-XE命令行界面(CLI)

#### 使用的组件

本文档基于以下软件和硬件版本:

• C8000V版本17.6.2

本文档中的信息都是基于特定实验室环境中的设备编写的。本文档中使用的所有设备最初均采用原 始(默认)配置。如果您的网络处于活动状态,请确保您了解所有命令的潜在影响。

## 背景信息

Cisco IOS-XE SD-WAN路由器至少需要一个封装;每个隧道接口的互联网协议安全(IPsec)或通用 路由封装(GRE)。

两种封装都需要使用案例。

使用案例

场景 1

在此场景中,有一个集线器,具有一个传输和两个封装,用于同一隧道接口。

这将创建两个TLOC,并允许与仅使用IPSec的远程边缘设备和仅使用GRE的远程边缘设备形成隧道  $\circ$ 

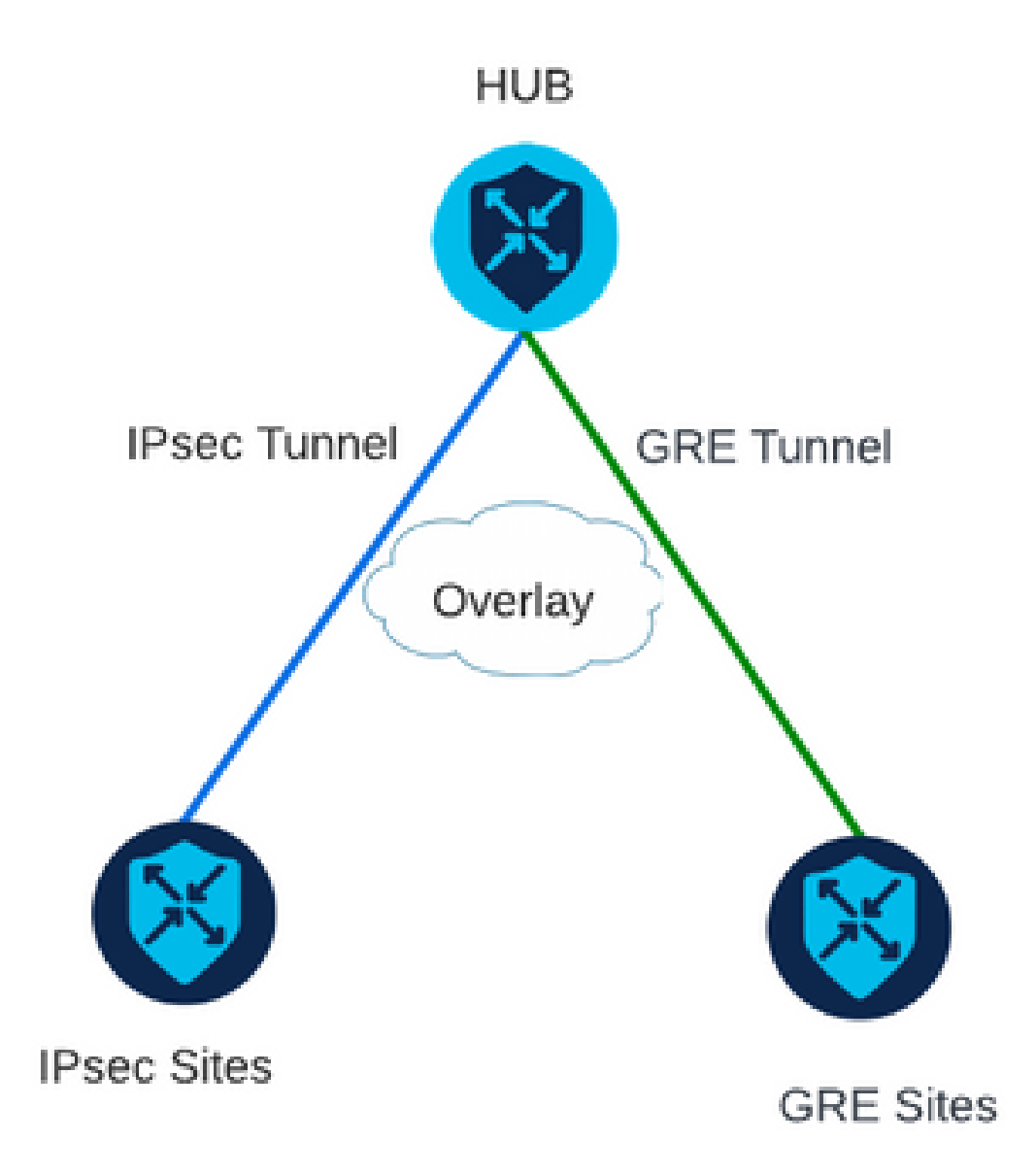

#### 场景 2

在此场景中,有两个边缘设备具有一个传输。此传输在两个终端上都配置了两种封装。 如果存在需要通过GRE发送的流量和需要通过IPsec发送的流量,此功能非常有用。

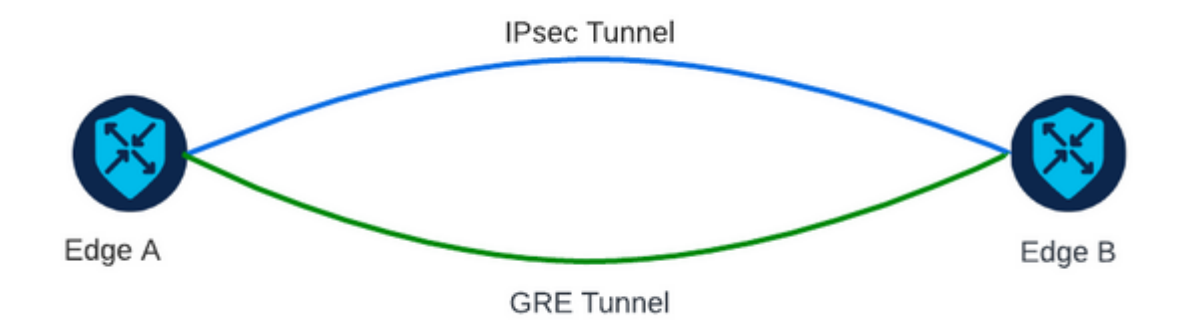

### 配置

此配置可通过路由器CLI或vManage功能模板执行。

### 通过vManage功能模板

在VPN 0的Cisco VPN接口以太网功能模板上,导航到Tunnel > Advanced Options > Encapsulation,然后打开On GRE and IPsec:

#### Feature Template > Cisco VPN Interface Ethernet > VPN-0-INTERFACE\_cEdge

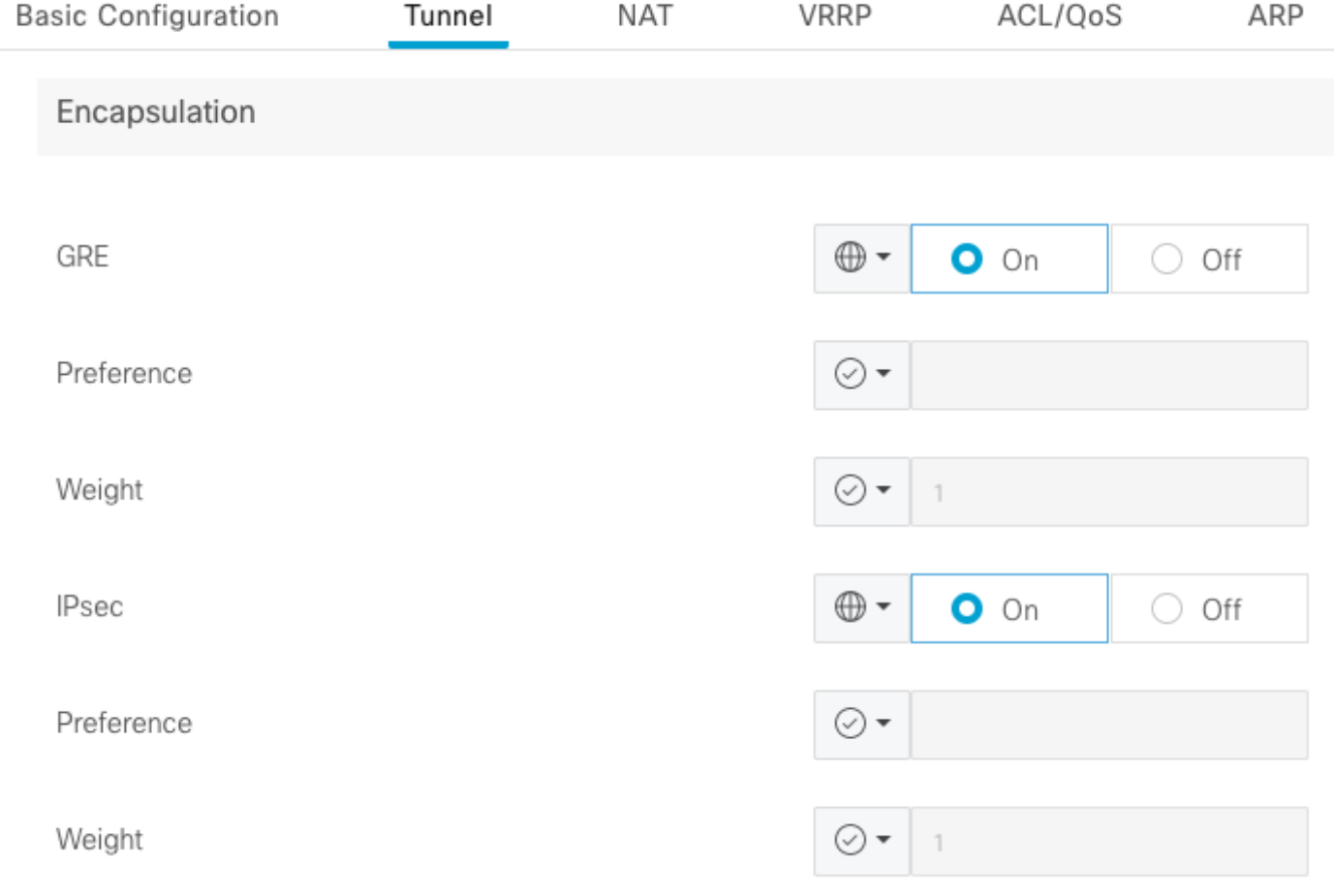

### 通过CLI

在两台cEdge设备上使用两种封装配置隧道接口:

#### <#root>

sdwan interface <WAN Interface> tunnel-interface

 **encapsulation gre**

 **encapsulation ipsec**

## 确认

使用验证命令验证控制连接的状态。

show sdwan omp tlocs table | i <system-ip> show sdwan bfd sessions

场景2示例:

验证TLOC是否已重分发到OMP:

Edge\_A#show sdwan omp tlocs table | i 10.2.2.2 ipv4 10.2.2.2 mpls gre  $0.0.0.0$  C,Red,R 1 172.16.1.30 0 172.16.1.30 0 :: 0 :: 0 10.2.2.2 mpls ipsec 0.0.0.0 C, Red, R 1 172.16.1.30 12346 172.16.1.30 12346 :: 0 :: 0

验证到两个TLOC上Edge\_B的BFD会话:

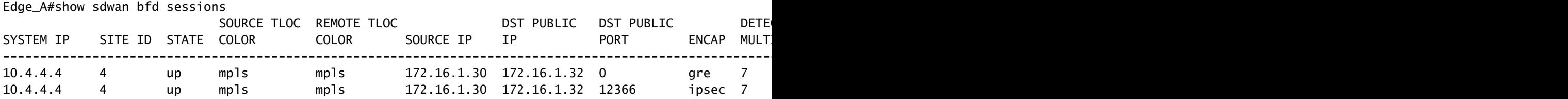

检验通向两个隧道的路径。使用命令show sdwan policy service path vpn <vpn-number> interface <interface> source-ip <source-ip> dest-ip <dest-ip> protocol <protocol> all。

Edge\_A#show sdwan policy service-path vpn 10 interface Loopback 20 source-ip 10.40.40.40 dest-ip 10.50. Number of possible next hops: 2 Next Hop: GRE Source: 172.16.1.30 Destination: 172.16.1.32 Local Color: mpls Remote Color: mpls Remote System IP: 10. Next Hop: IPsec Source: 172.16.1.30 12346 Destination: 172.16.1.32 12366 Local Color: mpls Remote Color: mpls Remote Sy

### 相关信息

- [Cisco SD-WAN系统和接口配置指南,Cisco IOS XE版本17.x](/content/en/us/td/docs/routers/sdwan/configuration/system-interface/ios-xe-17/systems-interfaces-book-xe-sdwan/configure-interfaces.html)
- [Cisco SD-WAN命令参考](/content/en/us/td/docs/routers/sdwan/command/sdwan-cr-book/operational-cmd.html)

#### 关于此翻译

思科采用人工翻译与机器翻译相结合的方式将此文档翻译成不同语言,希望全球的用户都能通过各 自的语言得到支持性的内容。

请注意:即使是最好的机器翻译,其准确度也不及专业翻译人员的水平。

Cisco Systems, Inc. 对于翻译的准确性不承担任何责任,并建议您总是参考英文原始文档(已提供 链接)。